赤无度 · 竞无界

深圳市赤度科技有限公司 地 址:深圳市光明区公明街道公明社区长春中路98号 长春花园26栋104 电话: 0755-33922600

网址: CIDOO Q 执行标准号: GB14081-2010 中国制造/Made in China

版权及声明: (O CIDOO° 赤度 和其它赤度商标均归赤度公司所有, 并或己申请注册。所有其它商标均是其各自所有者的财产,赤度对于 本产品中可能出现的任何错误不承担任何责任。本产品中包含的信息 如有更改,请以实物为准,恕不事先通知。

Shenzhen Cidoo Technology Co.,Ltd<br>Add.: 104, Building 26, Changchun Garden, Changchun Road, Gongming Community,<br>Gongming Street, Guangming District, Shenzhen City, GuangDong Province, China<br>TEL-86- 755-33922600<br>Website: <u>(</u>

Copyrights and statements: © cDoo<sup>+</sup> 赤度 and other cidoo trademarks are owned by Cidoo company ,and may have applied for registration. All other<br>trademarks are the property of their respective owners .and Cidoo is not responsible for any errors that may appear in this product.<br>The provide for any errors that may appear in this product.<br>All pictures shown are for illustration purpose only and the characteristics of the product may vary without prior notice.

## 产品有害物质名称及含量

# 为满足《电器电子产品有害物质限制使用管理办法 》( 中华人民共和国工业和信息化<br>部第32号令 )的相关规定和要求,本产品中有害物质,按部件分类,声明如下: 产品中有害物质的名称及含量

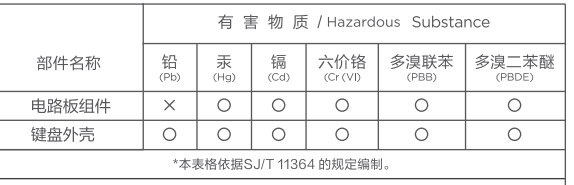

〇: 表示该有害物质在该部件所有均质材料中的含量均在GB/T 26572<br>规定的限量要求以下。

X: 表示该有害物质至少在该部件的某一均质材料中的含量超出<br>GB/T 26572规定的限量要求。

本产品所含有的有害物质都是由于现阶段技术限制而找不到可供替代的物质导致的<br>,符合中国《电器电子产品有害物质限制使用管理办法》的要求,且属于欧盟RoHS<br>豁免范围内,在设计产品时已经做了特别考虑,确保外观部件采用无毒无害的环保材<br>料制造,消费者在正常使用情况下不会接触到有害物质,不会对人体造成伤害。

**← 在中华人民共和国境内销售的电器电子产品上将印有"环保使用期"(EPuP)符号,**<br>圆圈中的数字代表产品的正常环保使用年限。

# 保修卡 **'禾'**珍 **卞**<br>在购买产品时,请完整清楚地填写下列信息,并加盖销售章,以保障您的<br>合法权益。

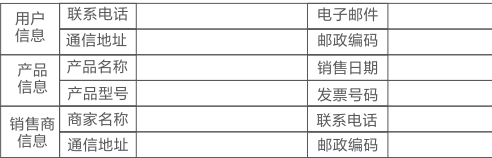

下内容。

#### **灯光设置按键**

#### **多媒体按键**

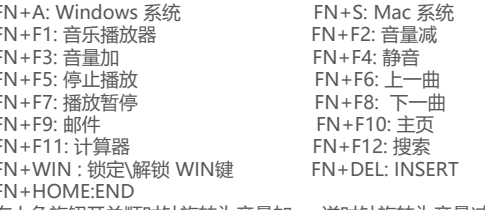

#### **有线/蓝牙5.0/2.4G 三种模式连接方法**

盘在可连接状态.

FN+A: Windows System FN+S: Mac System FN+F1: Music Player FN+F2: Volume -<br>FN+F3: Volume + FN+F4: Mute FN+F3: Volume +<br>FN+F5: Stop FN+F7: Play/Pause FN+F8: Play/Pause FN+F9: Email FN+F10: Web<br>FN+F11: Calculator FN+F12: Search FN+F11: Calculator

FN+F6: Previous Track

#### FN+WIN : Lock \Unlock Win FN+DEL: INSERT FN+HOME:END

Thank you for purchasing our V87 mechanical keyboard , We hope you will be pleased with both the product and service you received . The following is a detailed introduction of the functions and operation method of this product.

Default Hot Keys Hold FN + listed keys to activate

#### **LED Setting Keys**

**日本語**<br>関係の数

The Bluetooth connection has memory . It will disconnect whe power off the keyboard ,and the keyboard will re-connect to the device when power on the keyboard again.

1. Please toggle the mode switch to 2.4Ghz mode . From left to are 2.4Ghz →Wired→ BT. "R" key will flashes green .

FN+↑: LED backlight brightness Increase FN+↓: LED backlight brightness decrease FN+←: LED backlight hue increase FN+→: LED backlight hue decrease FN+\|: Toggle LED backlight mode FN+ -\_: LED backlight speed decrease FN+=+ : LED backlight speed increase FN+]}: LED backlight saturation decrease FN+[{: LED backlight saturation increase FN+Backspace :Turn off/on the key area backlight FN+PG UP: Toggle LOGO LED light mode FN+PG DN: Toggle LOGO LED light color FN+Space: Long press FN+ Space for 3 seconds to reset the keyboard to the factory setting.

2.Plug the receiver into USB port of the device .The "R " key will cease flashing and the keyboard backlight turns to the default RGB backlight effect, it means connection successful.

The keyboard 2.4Ghz mode is default paired . If you need to r 2.4Ghz mode , Please perform the following operations : Long press FN+R key enter 2.4g pairing mode . At this time, key flashes green color quickly. Insert 2.4G dongle to USB port After the connection is successful, "R" key stops blinking and to steady color and turns to the default of RGB backlight effect means connection successful.

#### **Media Keys**

In Bluetooth and 2.4G mode, after 5 minutes without key pres backlight will turn off to conserve the battery, any key press w awaken the keyboard.

In Bluetooth mode, the deep sleep mode will be entered after minutes without key press, and the Bluetooth is disconnected. Press any key to exit the deep sleep mode, and the RGB back light will turn up and connect back to Bluetooth.

The upper right knob switch rotates clockwise to increase volume, counter clockwise to decrease volume, and presses down to mute.

#### **USB Wired/BT5.0/2.4G Tri Mode Pairing Method:**

#### **Wired Mode:**

Please toggle the mode switch to wired mode .(From left to right are 2.4Ghz →Wired→BT) and then insert USB cable into your computer, the keyboard backlight lights on and turns to the default of RGB backlight effect, it means connection successful.

#### **Bluetooth® Pairing Instructions:**

Perform the following steps to pair this keyboard with your device(s).

1.This Bluetooth keyboard can be paired with up to three devices at the same time. Please toggle the mode switch to the Bluetooth mode . (From left to right are 2.4Ghz →Wired →BT ). Q key or W key or E key will flash .

2.Long press FN + Q or FN+W or FN+E for 3~5 seconds to enter pairing mode. At this time, the Q /W/E key will flash blue quickly indicates that keyboard is ready to connect.

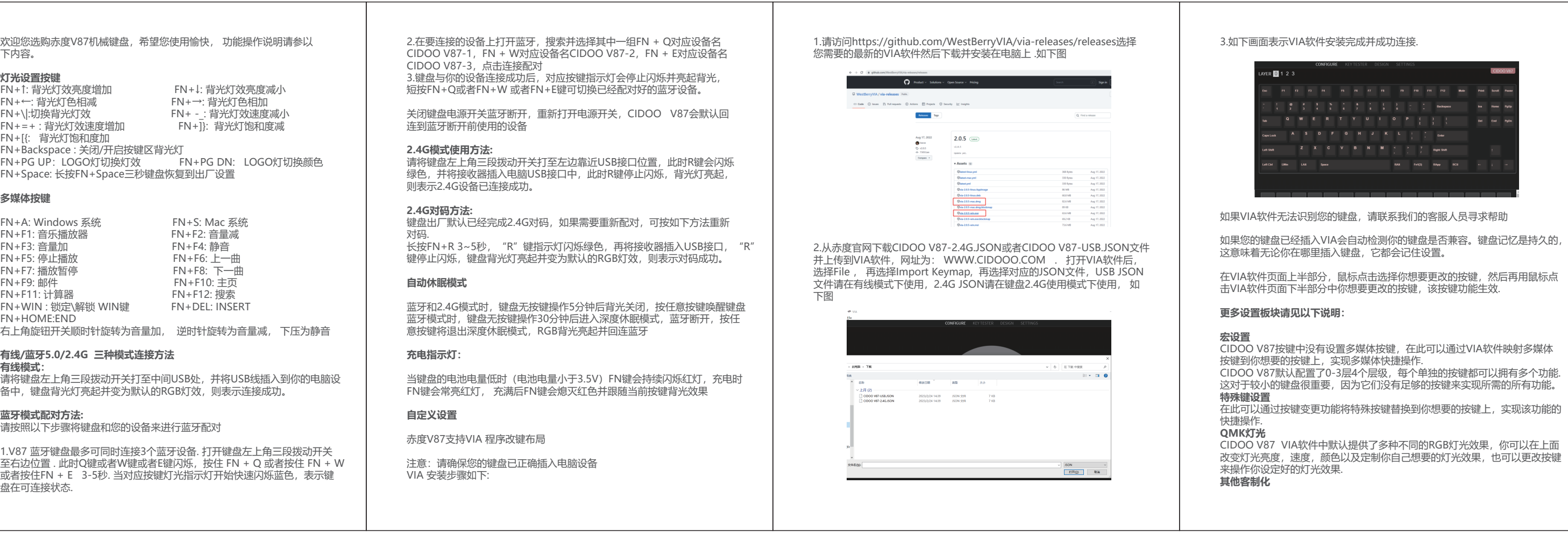

3.Open the Bluetooth settings on your device and scan for available devices. Locate and select the device name entry. "CIDOO V87-1" for FN+Q ; "CIDOO V87-2" for FN+W , "CIDOO V87-3" for FN+E .

4. Once the keyboard has connected to your device, the Q/W/E key will cease flashing, and light on after Bluetooth pairing was successful. Short press "FN" and "Q" or "FN" and "W" or "FN" and "E" keys to switch paired Bluetooth device.

Layer0: This layer will be activated when your keyboard connected to the Windows system.

#### **2.4G mode Usage method:**

Layer0: This layer will be activated when your keyboard connected to the Mac system.

Left Alt=Left Option Left Win=Left Command Right Alt= Right Option

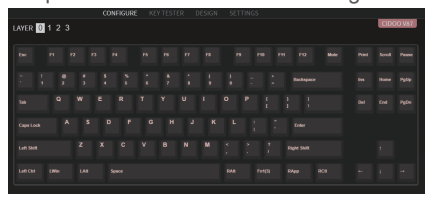

Layer1: This layer will be activated when your keyboard's system toggle switched to Windows or Mac system and long press Fn1(3)

Layer2: This layer will be activated when your keyboard's system toggle switched to Windows or Mac and key mapped any key to MO(2), save and then long press it.

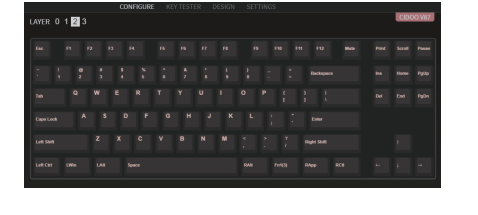

#### **2.4Ghz pairing instruction**

Layer3: This layer will be activated when your keyboard's system toggle switch to Windows or Mac , key mapped any key to MO(3), save and then long press it.

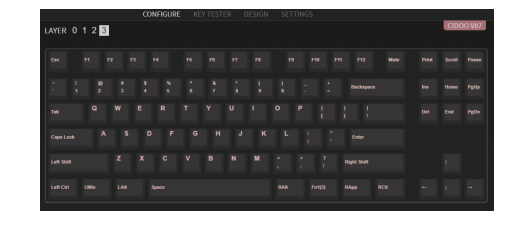

### **Auto sleep mode**

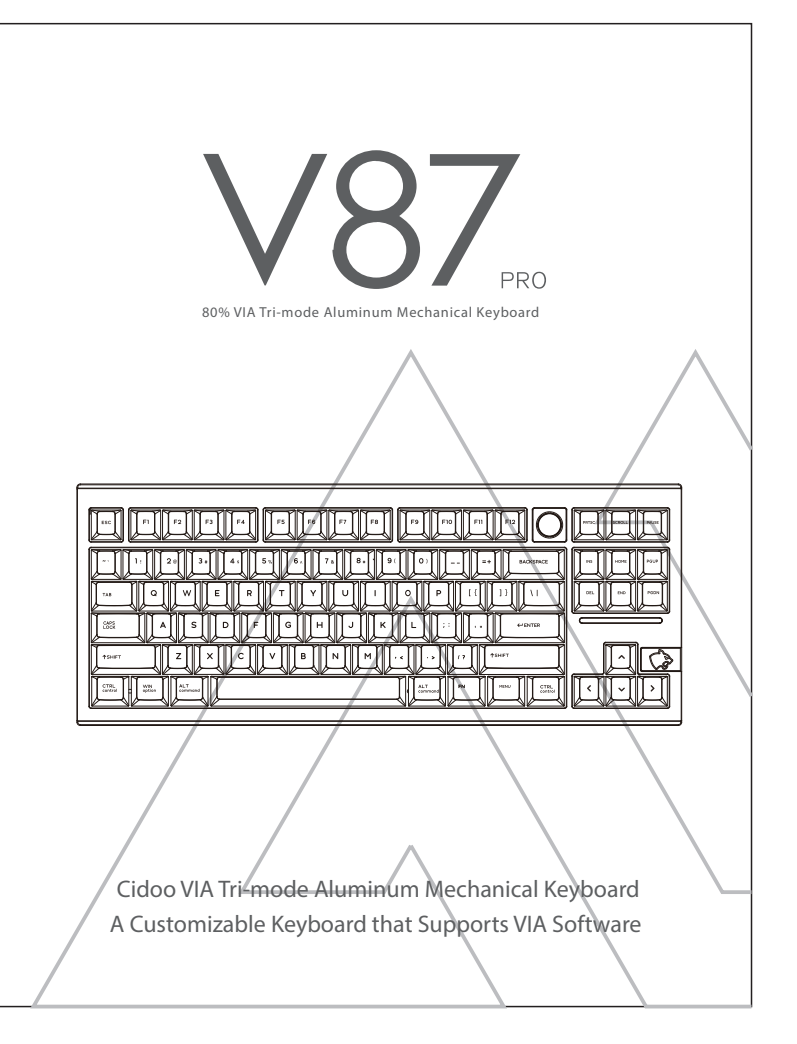

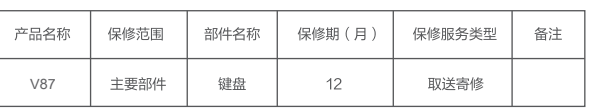

此表不是对产品现格和配置的描述,产品服格和配置以广品返购力准。<br>|您退返产品时应妥看包装,并配合物流商直验,建议使用产品原始包装。<br>退返产品非属保修范围,我们将与您联系按您确认的方式处理。请务必确保联络信息准确及通讯畅通,如因您的原因导

QC PASS

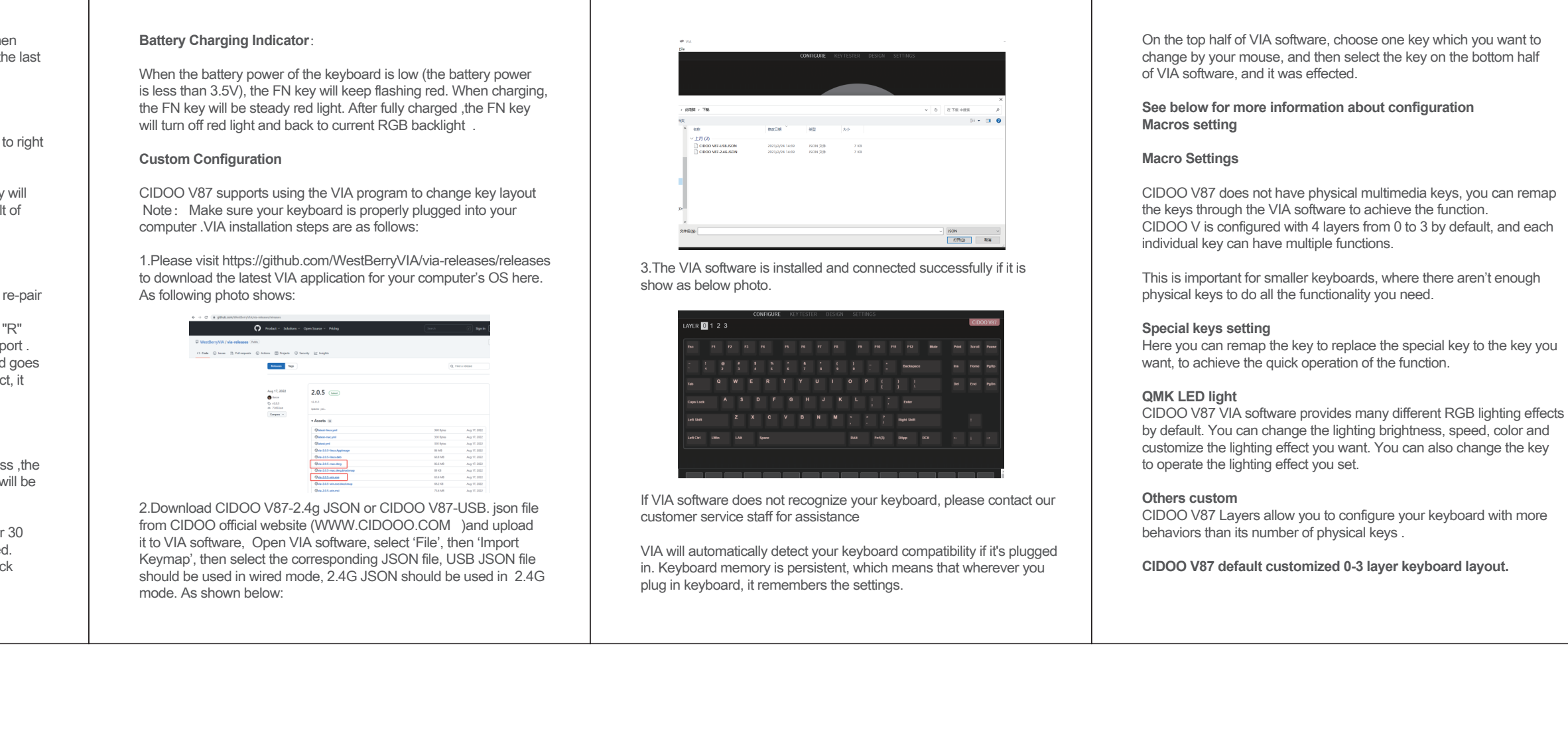

key.

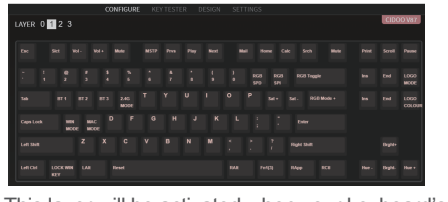

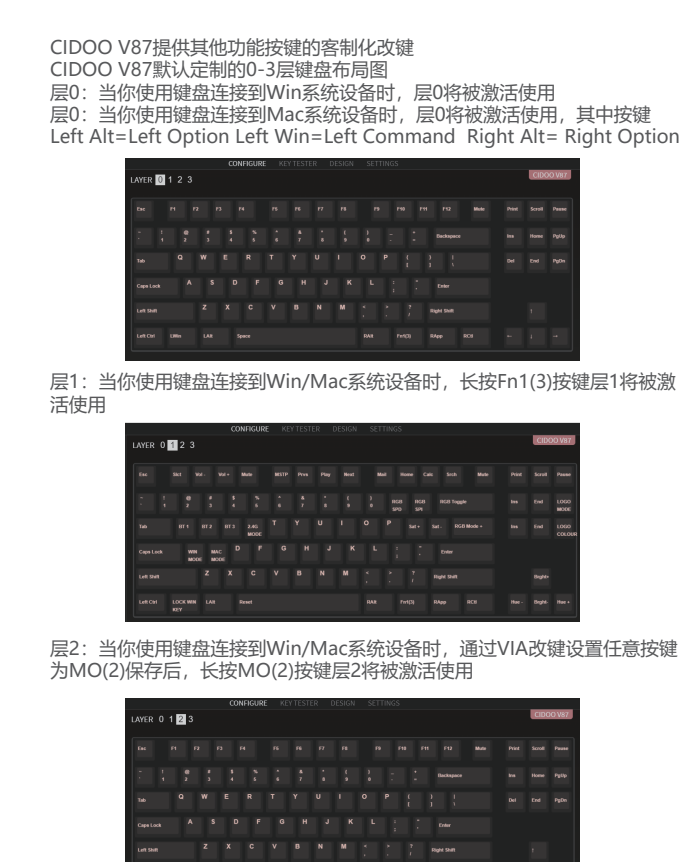

层3:当你使用键盘连接到Win/Mac系统设备时,通过VIA改键设置任意按 键为MO(3)保存后,长按MO(3)按键层3将被激活使用

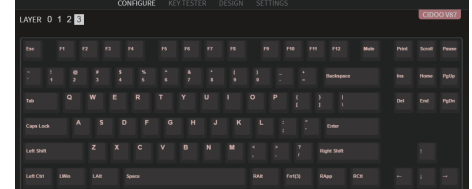

### **Keys Descriptions:**

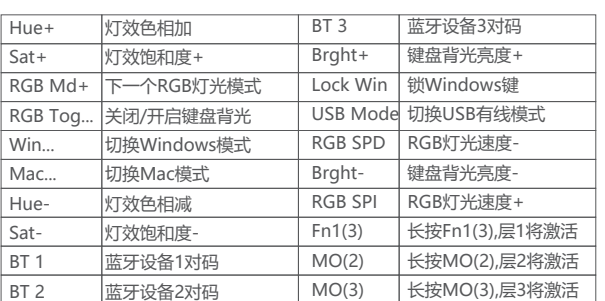

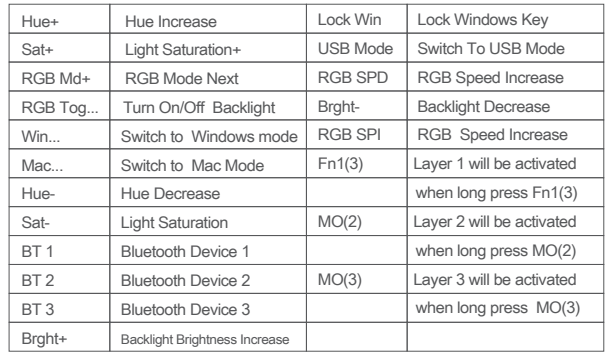

### 保修声明

感谢您对我司产品的信任与支持,为了您放心使用本产品,更好地保障您的权益, 我司将严格遵守并执行相关规定,实行售后相关服务:

- 服务内容:按微型计算机商品维修更换退货责任规定进行服务 以下不属于服务之范围:
- (A) 误用、滥用或不适当的运输;

- (C) 非授权人员擅自修理或拆改;
- (D) 任何第三方产品或服务; (E) 将产品用于非指定或预期目的;

品原有识别标签被更改或损毁,本保证将失效。产品及随附物料的完好和齐备不属保 证范围,您应在接收产品时当场检验并对任何不符提出异议。 以上是我们就产品作出的全部保证,且仅在中国大陆司法管辖区境内适用。本保证授

予您特定的法律权利,根据法律您可能还享有其他权利,本文件的任何内容均不影响 您根据法律规定不能排除或限制的消费者权利。

#### 产品保修信息

#### **按键说明**